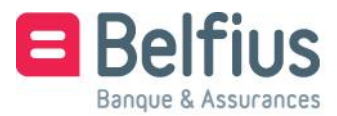

Belfius Direct Net **Installation du lecteur de carte Belfius**

**Edge** 

## **Cher client,**

Avant de pouvoir utiliser le lecteur Belfius avec le câble pour vous connecter à Belfius Direct Net, vous devez installer le logiciel prévu à cet effet. Ce guide explique comment installer ce logiciel en trois étapes simples, afin que vous puissiez utiliser facilement, rapidement et en toute sécurité votre banque en ligne.

# **Utiliser le lecteur de carte Belfius**

#### Surfez sur **[https://www.belfius.be](https://www.belfius.be/)**

Le lecteur de lecteur de carte Belfius ne doit pas être connecté à votre pc à l'aide du câble USB fourni.

#### Cliquez sur '**Se connecter**'.

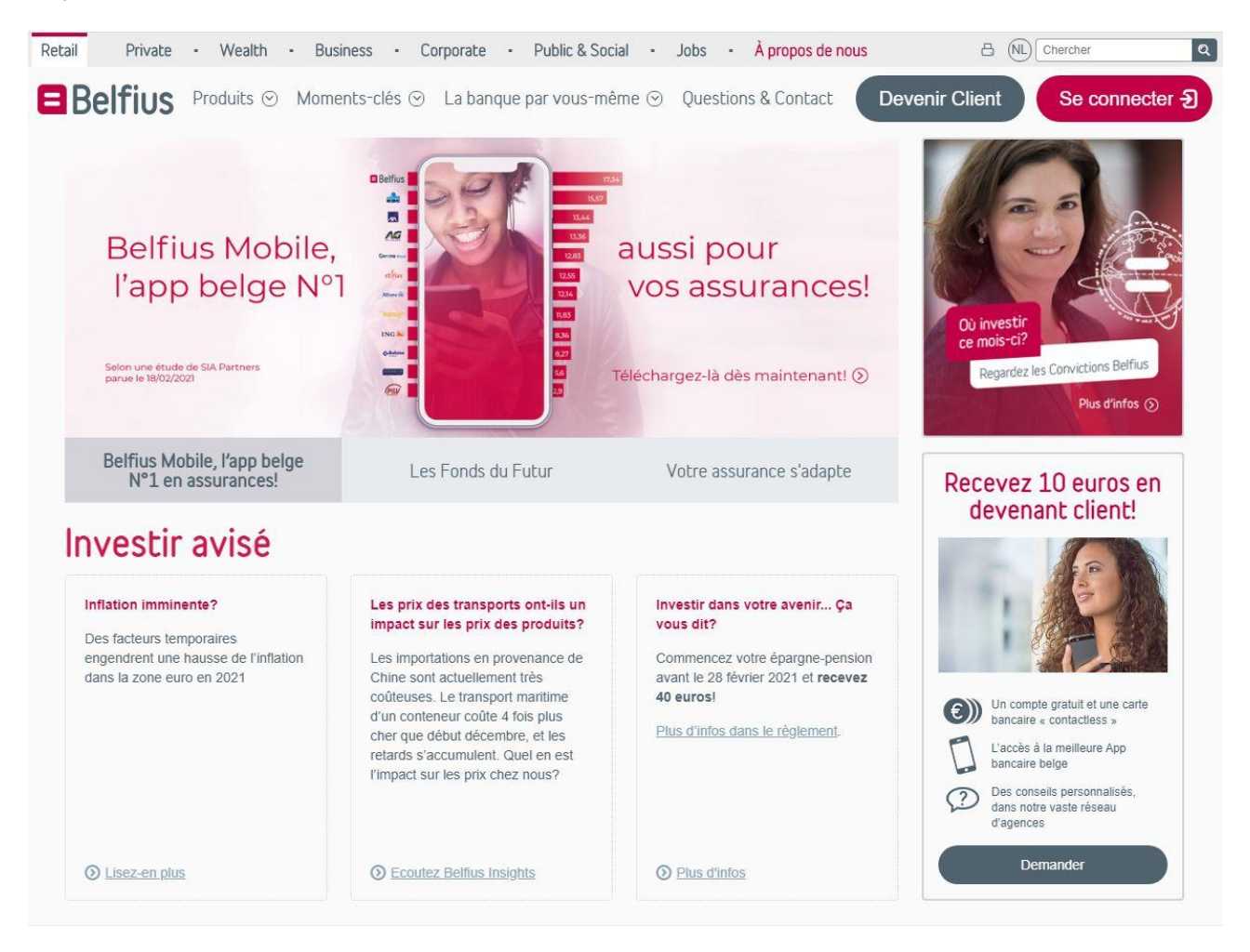

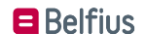

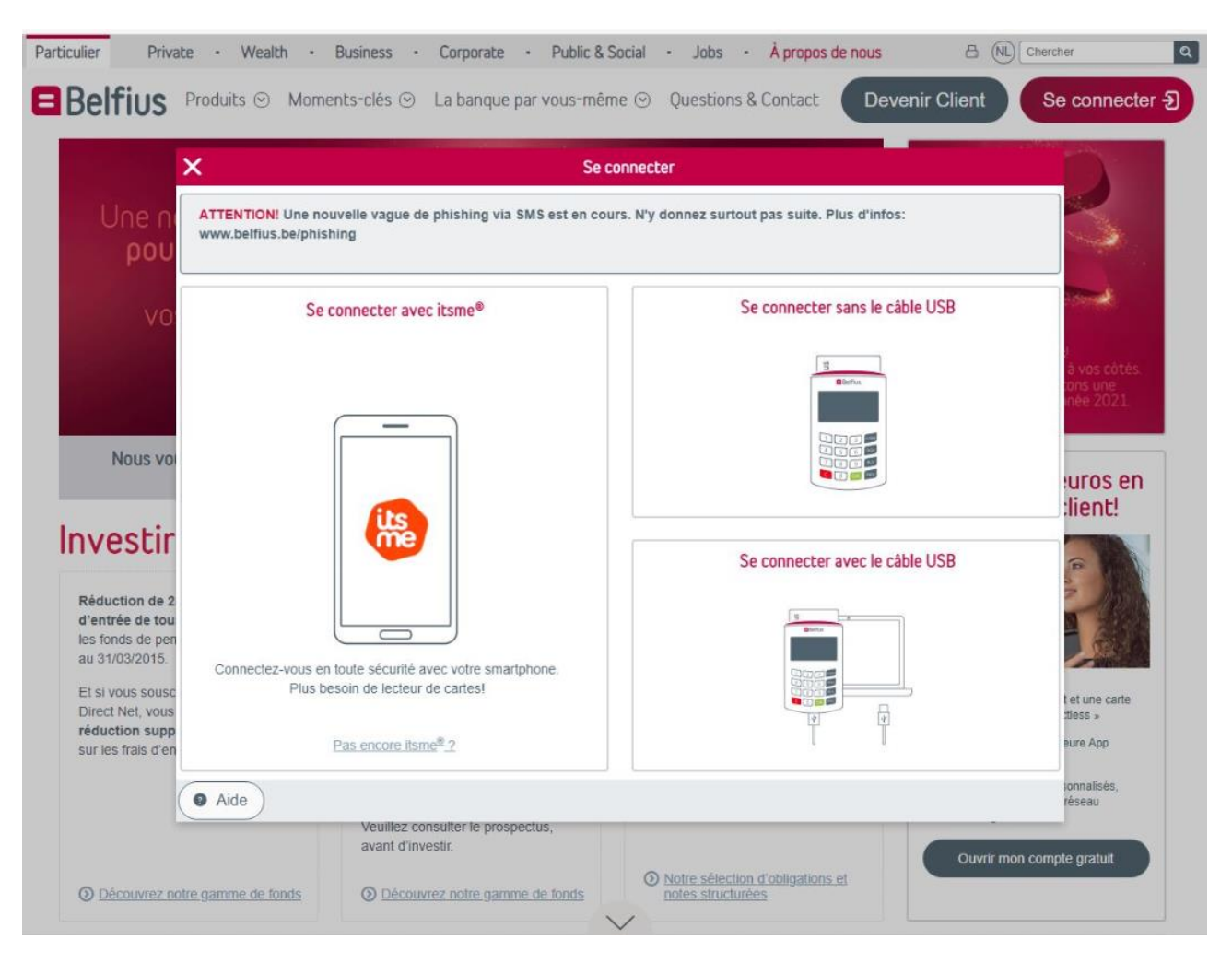

#### Choisissez ensuite '**Se connecter avec câble USB**'.

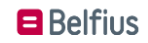

# Cliquez sur '**Télécharger logiciel'**.

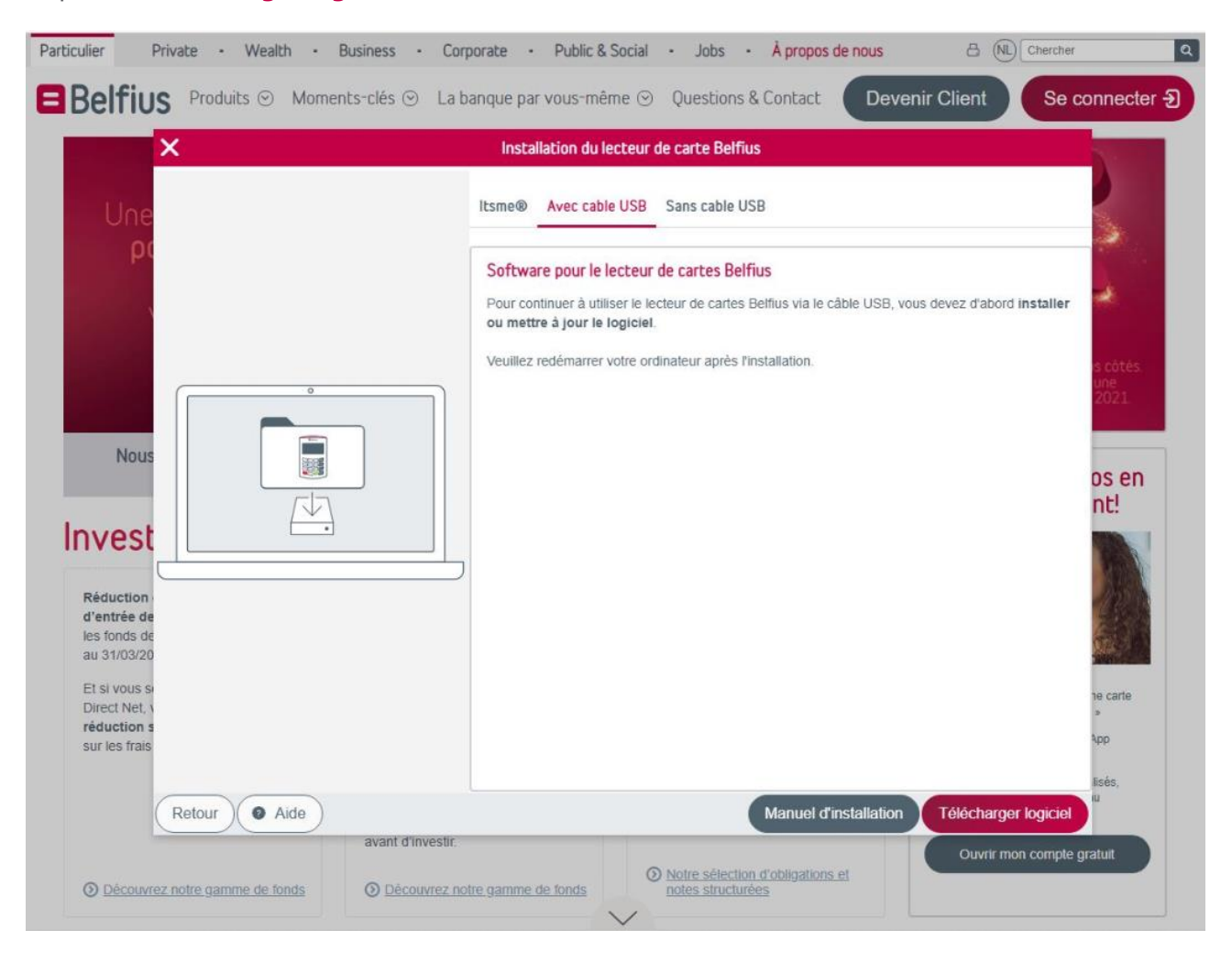

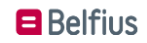

# **Installer le logiciel relatif au lecteur de carte**

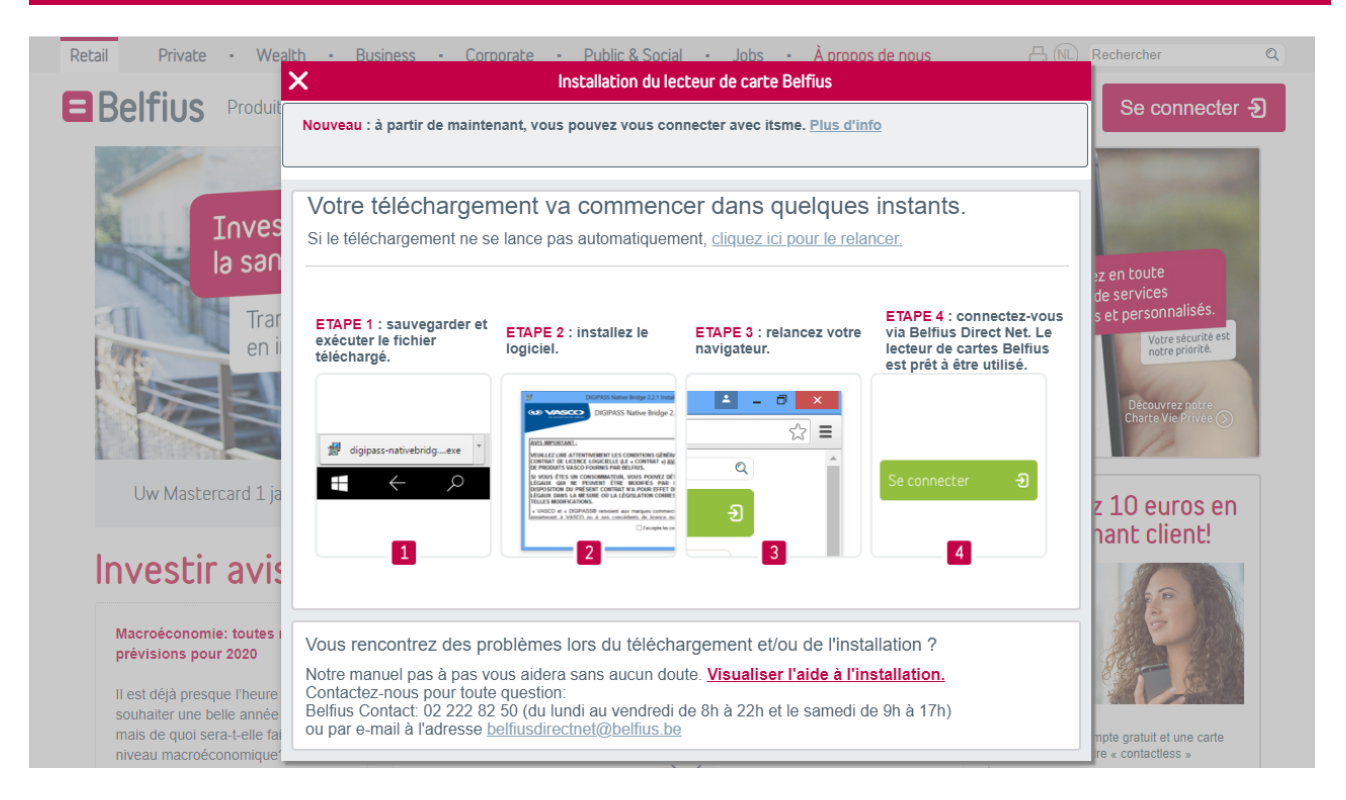

### Cliquez sur '**Run**' pour installer le logiciel.

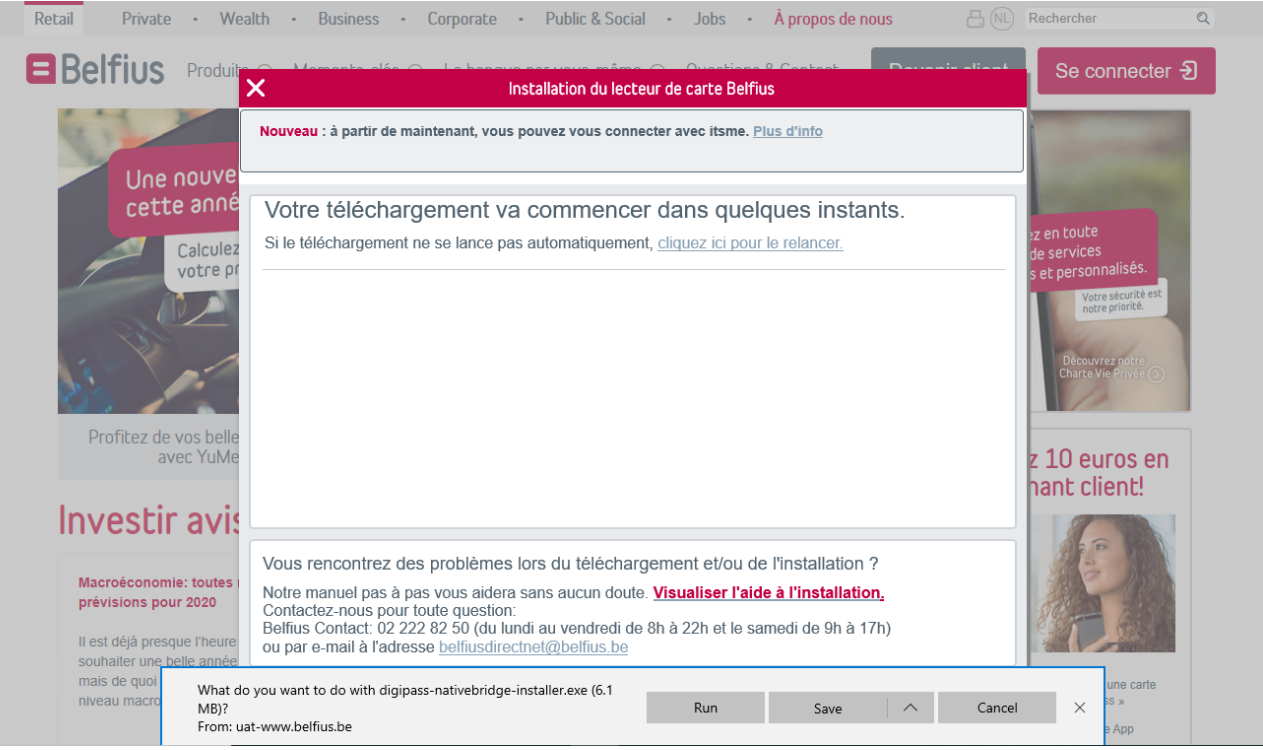

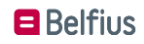

Pour installer le logiciel, cochez l'option '**J'accepte les conditions et termes de la licence**' /'**I agree to the licence terms and conditions**' et cliquez sur le bouton '**Installer**'/ '**Install**'.

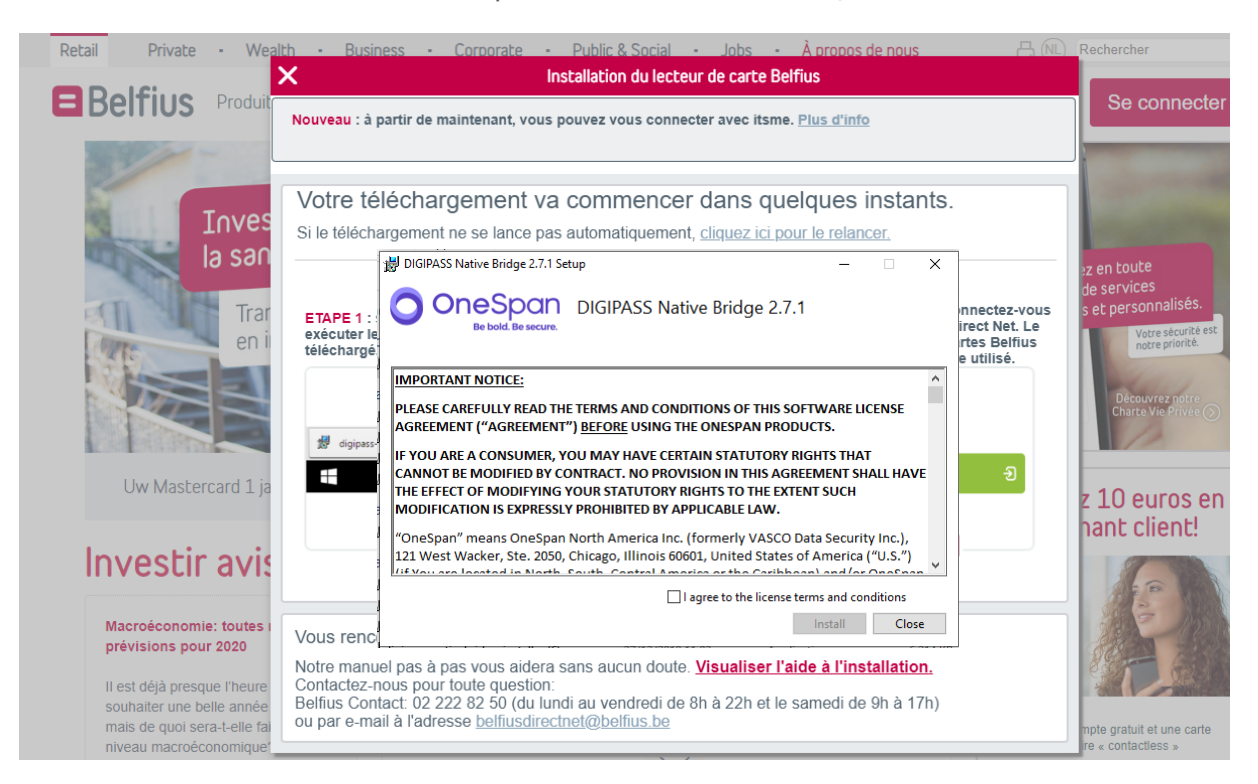

Quand l'installation du logiciel est terminée, cliquez sur le bouton '**Fermer**'/'**Close**' et fermez toutes les fenêtres ouvertes de Edge avec la petite croix dans le coin supérieur droit.

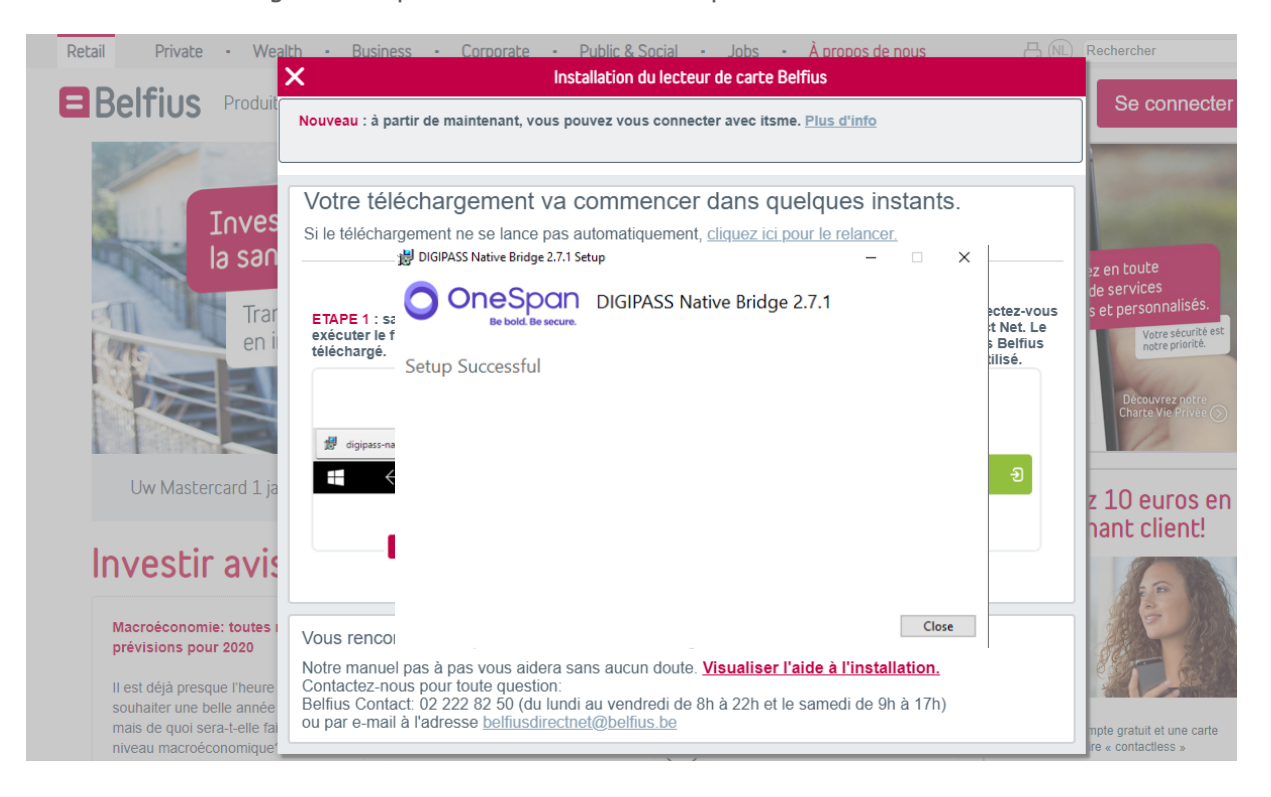

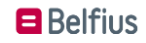

# **Se connecter avec le lecteur de carte Belfius**

Redémarrez l'ordinateur

Surfez sur **[https://www.belfius.be](https://www.belfius.be/)**

Connectez le lecteur de lecteur de carte Belfius à votre pc à l'aide du câble USB fourni.

Cliquez en haut à droite de l'écran sur '**Se connecter**'. Choisissez ensuite '**Se connecter avec le câble USB'**

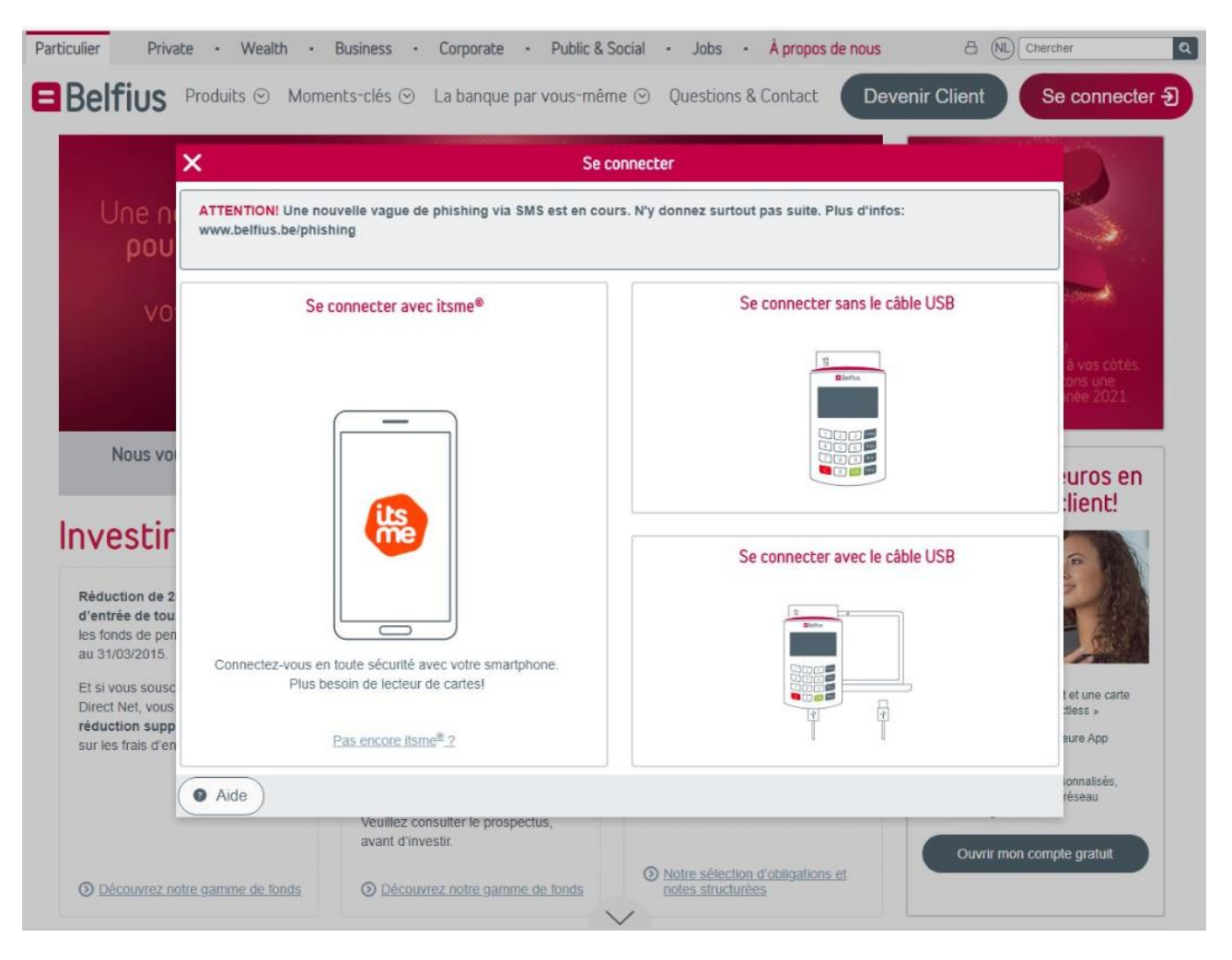

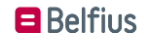

Introduisez votre **code pin** sur le lecteur de carte et appuyez sur la touche verte '**OK**' sur le lecteur de carte Belfius.

Vous êtes connecté à votre Belfius Direct Net.

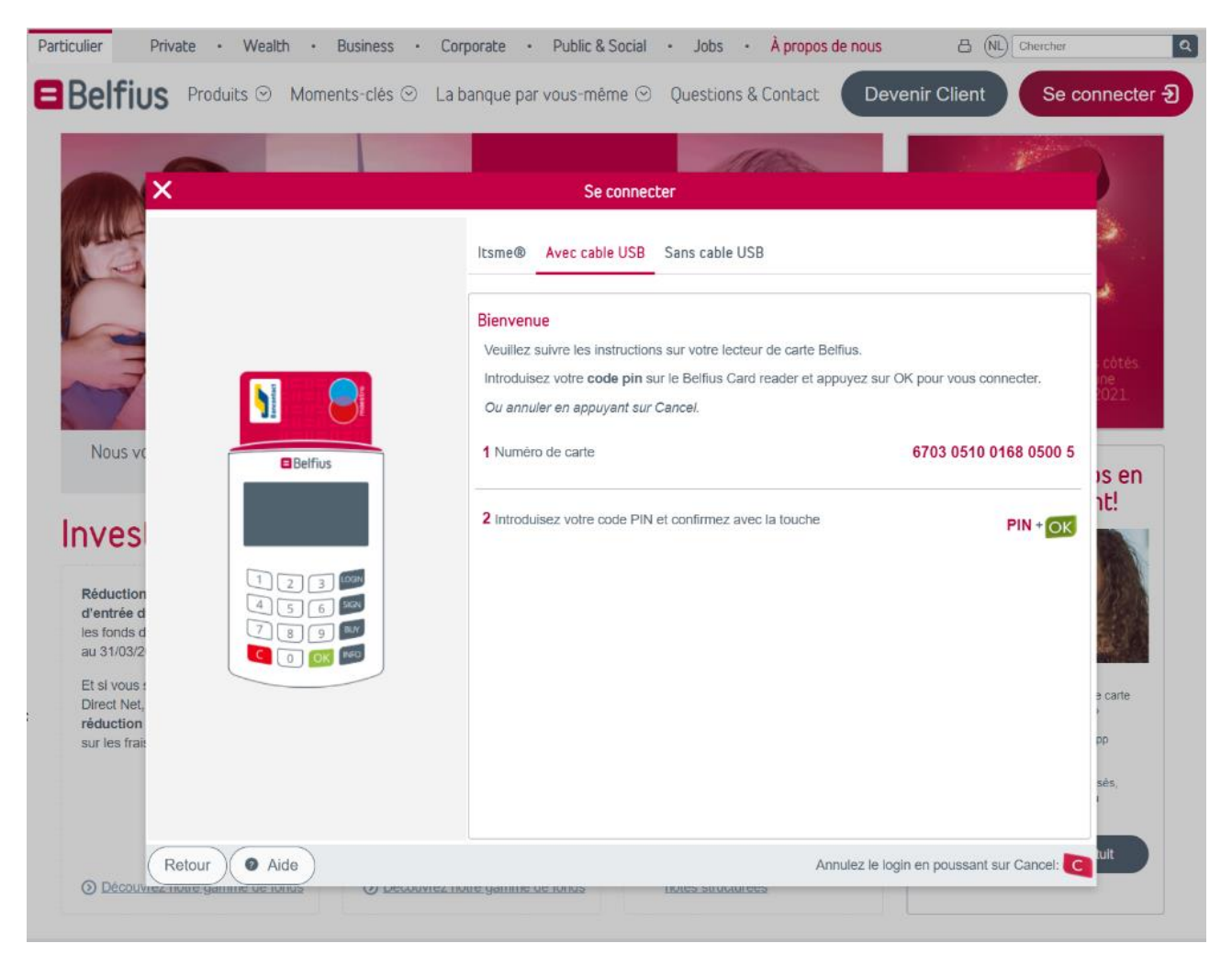

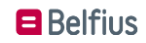